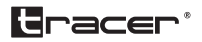

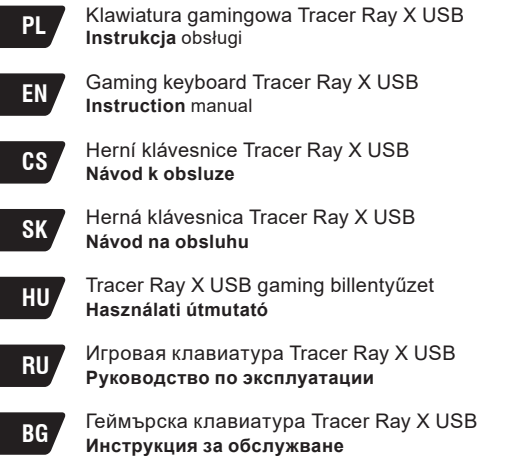

֖֖֖֖֖֖֖ׅׅ֚֚֚֚֚֚֚֚֚֚֚֚֚֚֚֚֬֝֓֡֡֬֝֬֓֡֬֓֡֬֓֡֬֓֡֬֓֓֬֓֡֬֓֓֡֬֓֞֬֝֓֞֬֝֓֞֬֝֬֝֓֬֝֬

֖֖֖֖֚֚֚֚֚֚֚֚֚֚֚֚֚֚֚֚֬֝֝֝֝֬֝֓֬֝֬֝֓֬֝֓֬֝֓֬֝֓֬֝֓֬֝֬

## **FUNKCJE KLAWISZA FN**

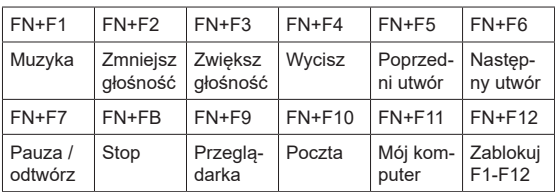

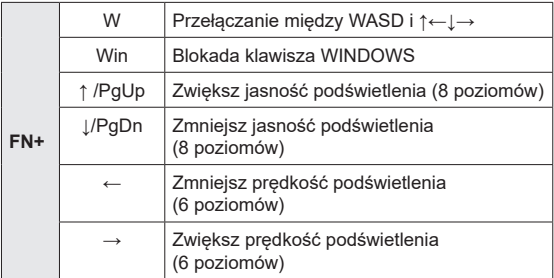

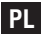

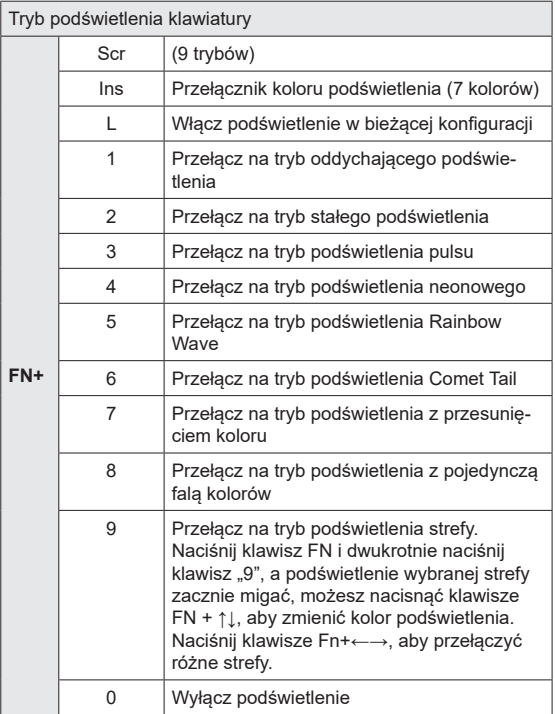

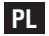

## **REGULACJA PODŚWIETLENIA**

- Naciśnij klawisz,  $\mathbb{R}$  aby włączyć lub wyłączyć podświetlenie.
- Naciśnij klawisze Fn+Scr, aby przełączyć tryby podświetlenia z fali tęczy (domyślnie), ogona komety, fali pojedynczego koloru, zmiany koloru, oddychania, stałego, bicia serca, neonu i podświetlenia strefowego.
- Naciśnij klawisze Fn + lns, aby zmienić kolor podświetlenia, np. tryb oddychania, aby przełączać jeden kolor z niebieskiego, czerwonego, zielonego, niebieskozielonego, żółtego, różowego i białego; jako tryb stały, do cyklu pojedynczy kolor od niebieskiego, czerwonego, zielonego, cyjanowego, żółtego, różowego i białego.
- Naciśnij klawisze Fn+ ↑↓, aby dostosować jasność spośród 8 poziomów w trybie stałego podświetlenia.
- Naciśnij Fn+←→, aby dostosować prędkość spośród 6 poziomów w innych trybach podświetlenia.
- Naciśnij klawisze Fn+1~9, aby przejść do odpowiedniego trybu podświetlenia. Naciśnij klawisze FN+0, aby wyłączyć podświetlenie.

## **WSPARCIE 26 KLAWISZY ANTIGHOSTING**

Z, C, F, Shift ft-L, Ctrl-L, Spacja, A, TAB, S, D, W, E, 0, B, V, R, T, X, G, M, Alt-L, Wielkie litery ↑,←,↓,→